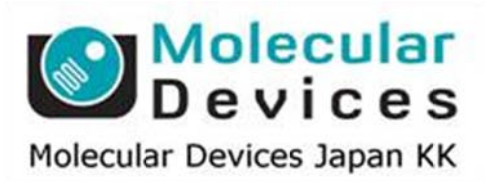

# SalesNote-FY1504

# **Imag ing Te eam**

# 掲載内 内容

# 営業情 報

- Safir Denoising ソフトウェアの販売に関して
- 長時間露光時に画像に悪影響を及ぼす宇宙線ノイズを除去する Cosmic Ray **Co rrection** 機 機能のご紹 介

# 技術・サポート情報

● MetaImaging Series Ver7.8.9 および Ver7.8.10 において、Andor 社製 sCMOS カメラ が認識できなくなる問題について

はじめの の一歩(**Me etaMorph** 機 機能紹介)

● Meta Imaging Series アップデートについて

#### 営業情 報

#### **Safir D Denoising** ソフトウェア アの販売に関 関して

Safir は MetaMor ph 専用画質 質改善プラ グインソフト トウェアです す。(Roper Scientific F France 製) 蛍光画像・TIRF・X-Light/CSU スピニングディスク方式共焦点画像・CLSM スキャニング方式 共焦点画像に対し簡単な操作で S/N 比を 100 倍以上改善が可能です。

価格等は担当営業までお問い合わせください。

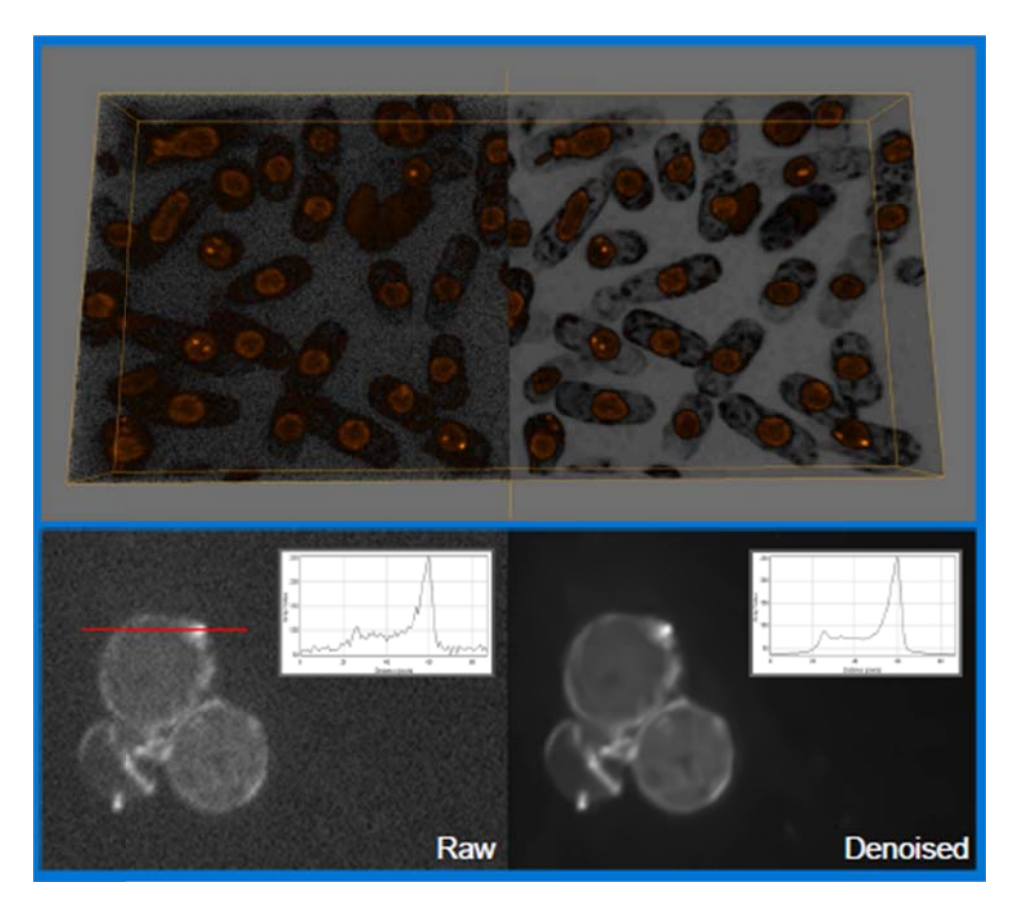

#### 長時間 露光時に画 画像に悪影響 響を及ぼす す宇宙線ノイ イズを除去す する **Cosm mic Ray C orrection** 機能の ご紹介

高感度 EM-CCD カメラ等で長時間露光で撮影を行う化学発光実験等ではどうしても高エネル ギーの宇宙線によるスポットノイズがランダムに記録されてしまい、実験データに悪影響を及 ぼしてし しまいます。

以前にセールスノートにて MetaMorph、MVDOC で Journal を使った宇宙線ノイズの除去処 理について紹介させて頂きましたが、この度、新たに MetaMorph において、宇宙線ノイズの 除去機能 Cosmic Ray Correction を開発しました。 ル及 処の が能

この機能により、より効率よく、簡単かつ高精度な宇宙線によるスポットノイズを除去する事が 可能となり、化学発光、長時間露光のアプリケーションのユーザー様には非常に便利な機能 になるかと思います

になるかと思います<br>詳細は当社担当までお問い合わせください

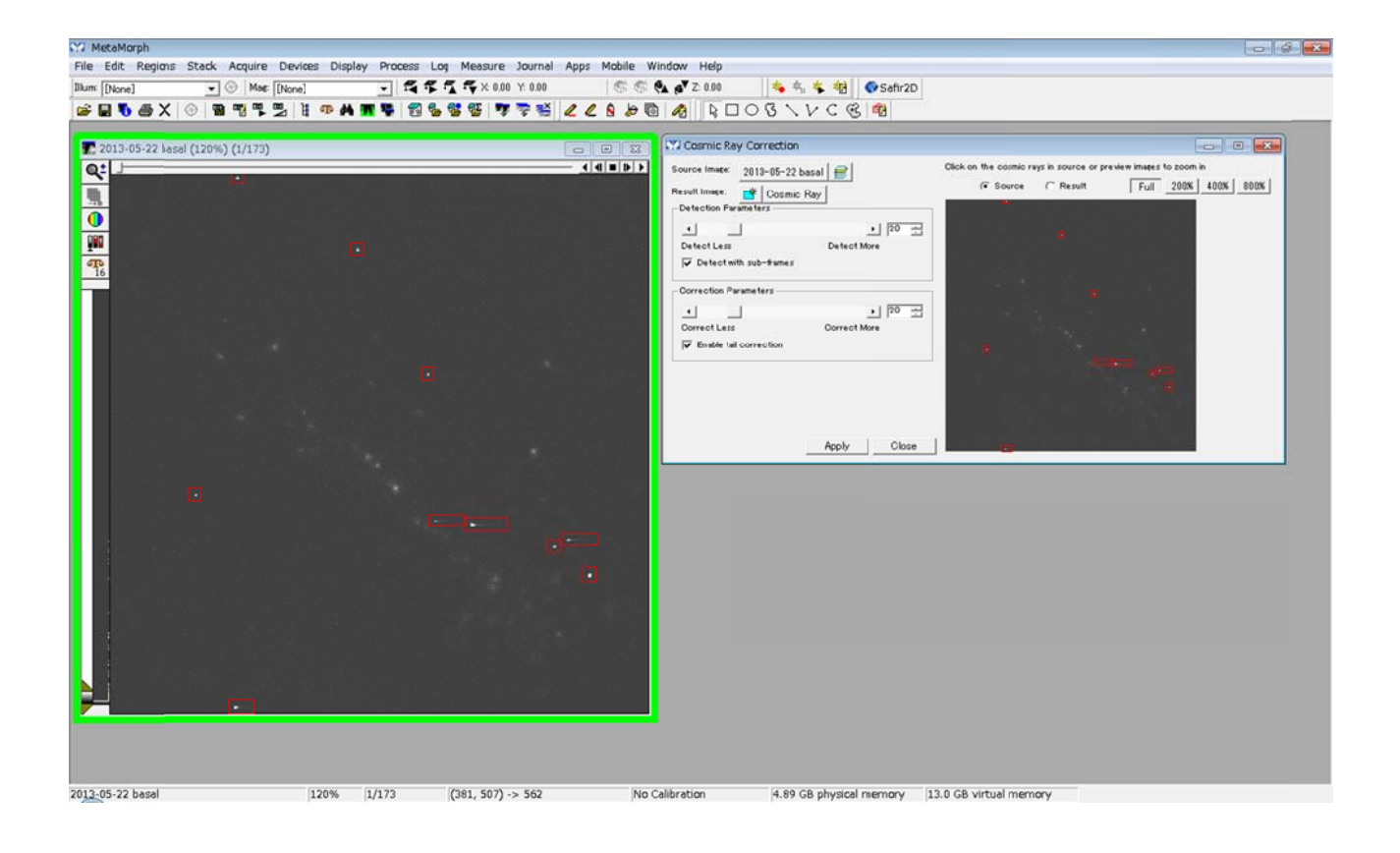

# 技術・サポート情報

#### **MetaIm maging Se eries Ver7. 8.9** および **Ver7.8.10** において、 **Andor** 社製 製 **sCMOS** カメラが認 識できなくなる問題について

Andor 社製 sCMOSカメラ Metalmaging Series Softwareを Version7.8.9、7.8.10に Update を行いますと、カメラが認識されなくなる問題が確認されました。 認認 te

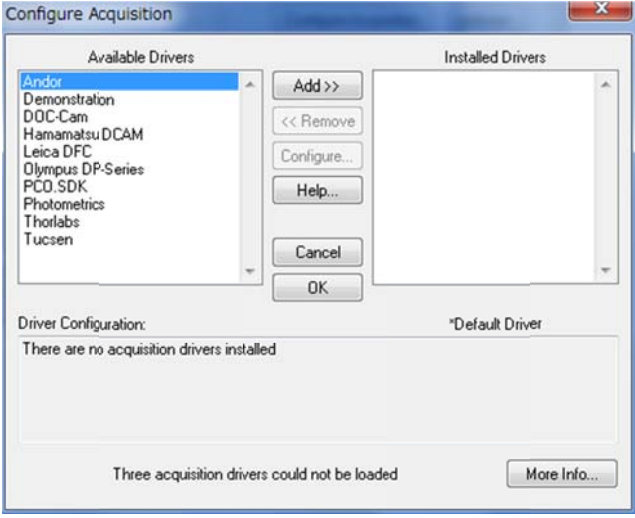

Update を行いますと、MetaMorph において、AndorSDK3(Andor 社製 sCMOS カメラ用ドラ イバ)が がリストから削 削除されて てしまいます す。

この問題ですが、C\MM フォルダ内にある"atcore.dll"ファイルを"atcore.dll.old"と改名(拡張 子変換)する事で、回避する事が出来ます。

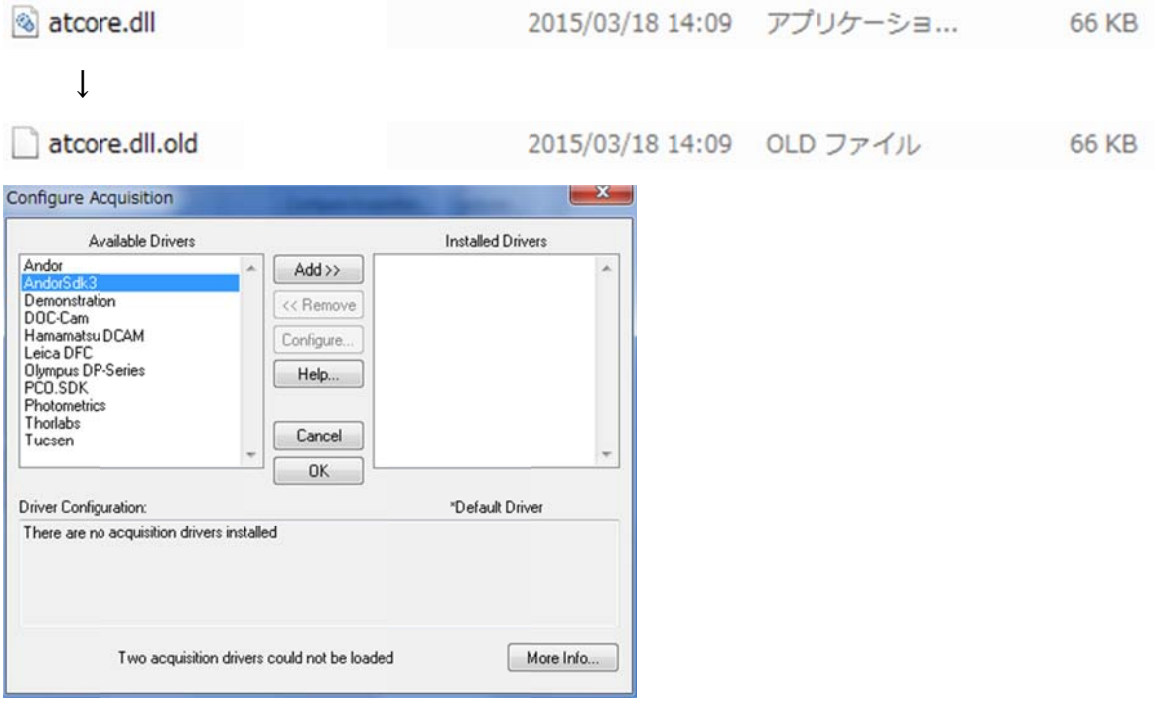

ご不明な点は当社担当までお問い合わせください

#### はじめの の一歩(**Me etaMorph** 機 機能紹介)

#### **Meta Im maging Se eries** アップ プデートにつ ついて

Meta Imaging Series ソフトウェアは、おおよそ 2~3ヶ月毎にバージョンが更新されておりま す

現在の最 最新バージ ジョンは **7.8 .10** です

バージョ ョン **7.8** は、 、**7.8.0, 7.8 .1, 7.8.2,… ………,7.8.9 9, 7.8.10** と と変更されて ております

MetaMorph 等 Meta Imaging Series ソフトウェアをインストールした後に、アップデートを行わ ないで使用されている方が多くいらっしゃいます

バージョ ョン **7.8 Ins stallation C CD** でインス ストールされ れた場合は、 、バージョン ンは **7.8.0** に になります インストールのタイミングによりますが、ほとんどの場合新しいバージョンがリリースされており アップデートが可能となります は わちり、

(ご購入されてから1年間の間にリリースされたアップデータを使って無償でアップデートを行う ことがで できます)

アップデートを行いますと、新しい嬢能を使用できたり、新しいハードウェアを使用できたりしま す iう<br>iう

また、バグ修正等も行われています

これ等のことから、インストール後、またはアップデートファイルリリース後、アップデートを行う ことを推奨いたします

アップデート方法は、以下のようになります

1. Meta Imaging Series Updater をクリックします

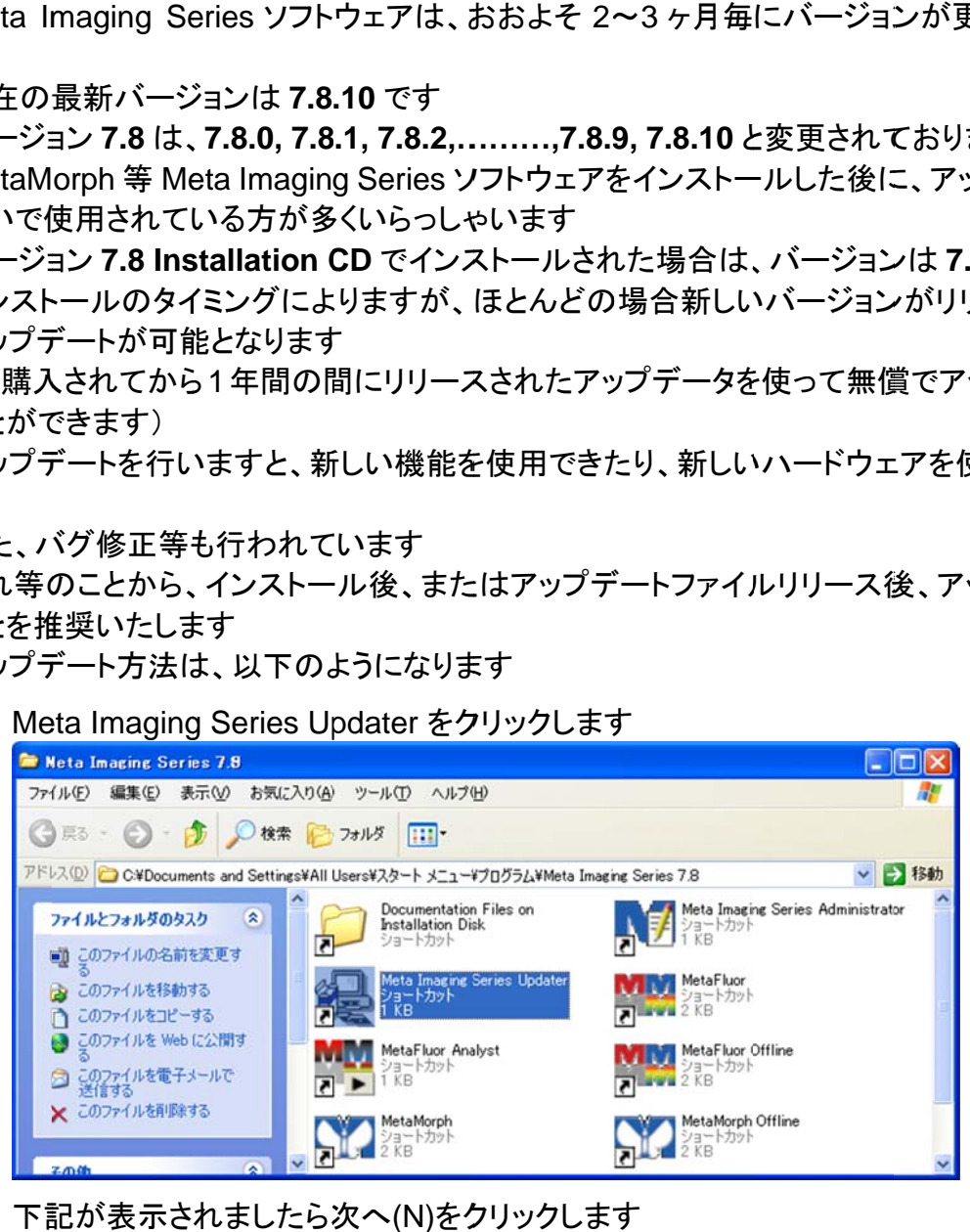

2. 下記が表示されましたら次へ(N)をクリックします

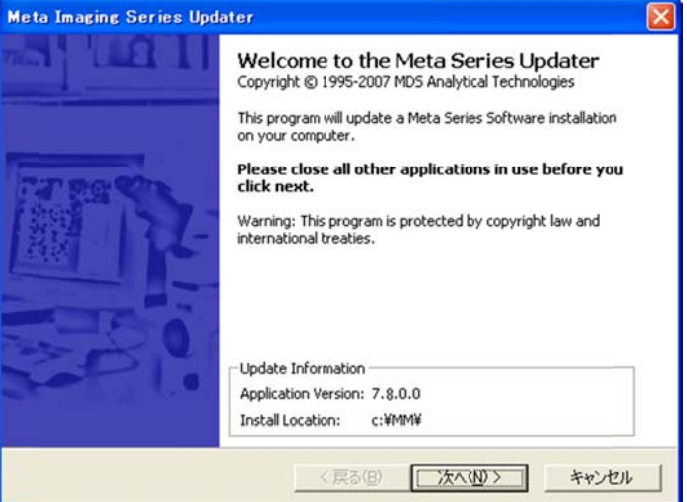

3. Patch File のところで指定するアップデート用ファイルのバージョンを確認してください。異 なる場合や設定されていない場合は右側のボタンをクリックしてファイルを指定してくださ い。次へ(N)をクリックして次に進みます 異させることを実現させることをしている。

\*32bitOS 版と 64bitOS 版ではアップデートファイルも異なりますので、ご注意ください (アッ ップデートフ ファイル末尾 尾にあるバー ージョンの違 違い-32, -6 4 の記載を を確認してく ださい)

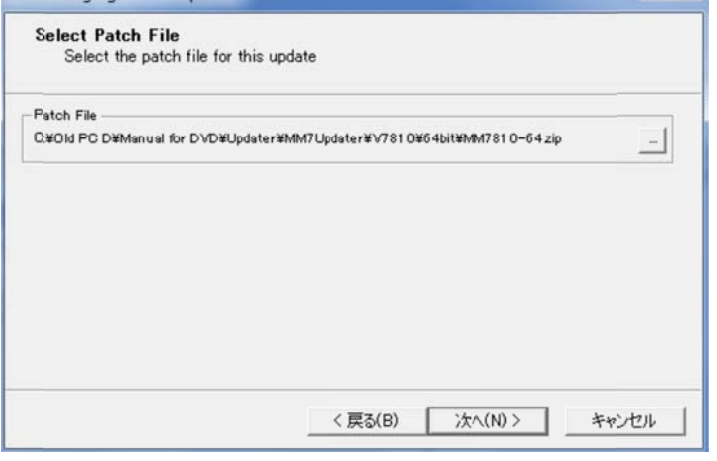

4. 画面の[Read System ID from key]ボタンを押して System ID 番号を読み込みます キー番号が正しく表示されていることを確認して[次へ]ボタンをクリックして次の画面へ進

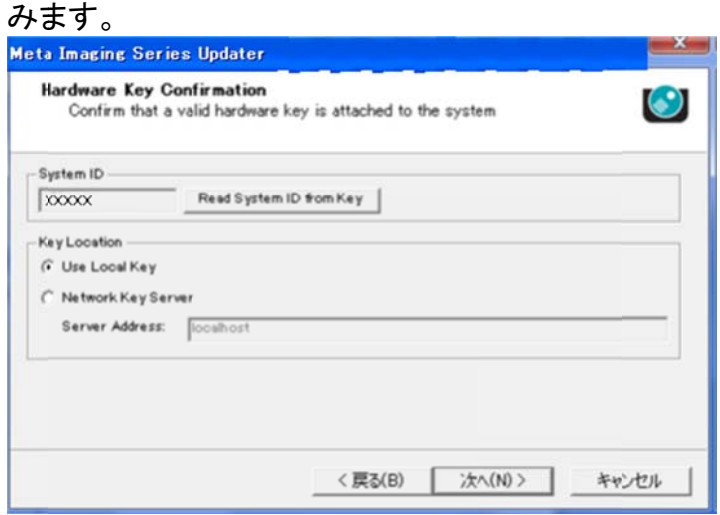

下記が表示されましたら Registration Code および Authorization Code(ここではバージョ ン 7.8 用)を入力してください。それぞれのコードを入力したら次へ(N)をクリックして次に進 みま ます。

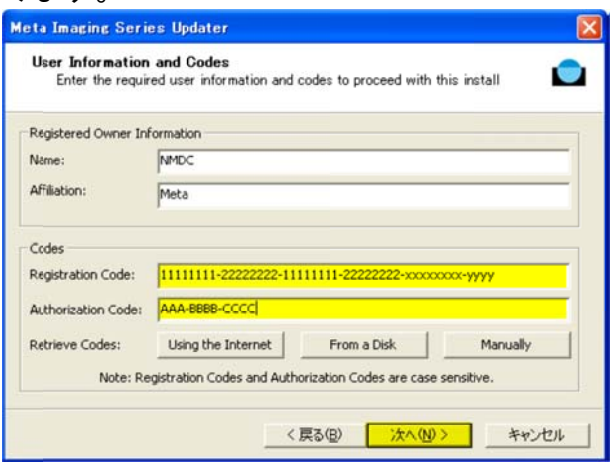

5. 下記が表示されましたら内容を確認して Update をクリックします。 アップデートが開始し ます

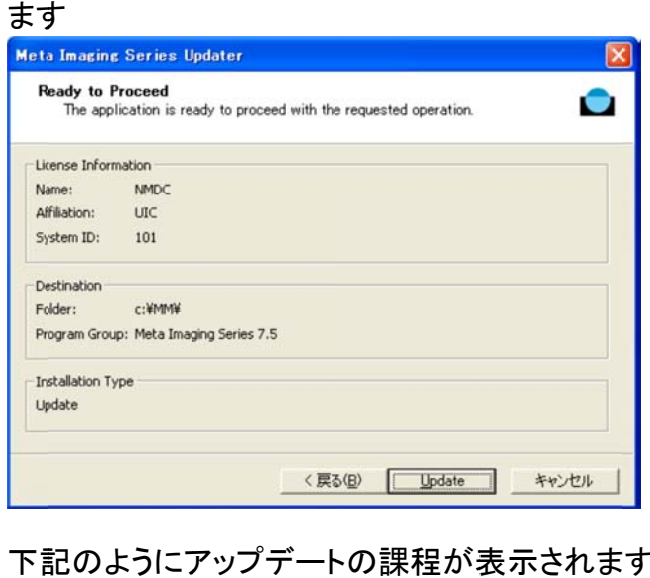

6. 下記のようにアップデートの課程が表示されます

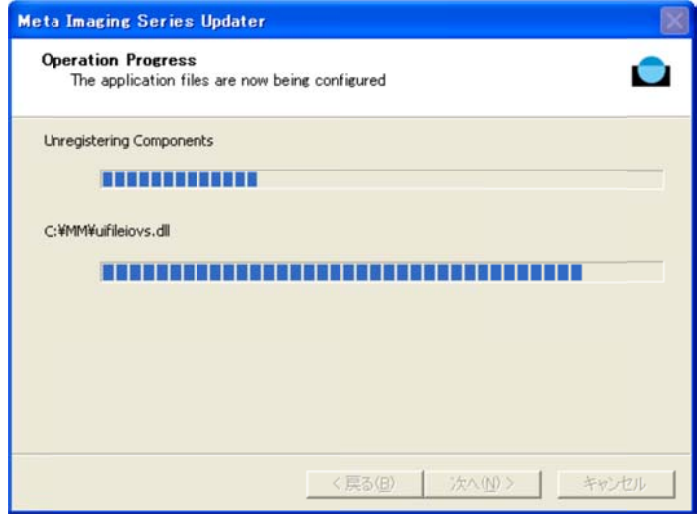

アップデート方法の詳細につきましては、マニュアルをご参照ください

http://www.nihonmdc.com/pages/UIC/MetaImagingsystem\_manual\_for\_web/manual/pdf/in stall\_hardware/Meta71\_update.pdf

以 上